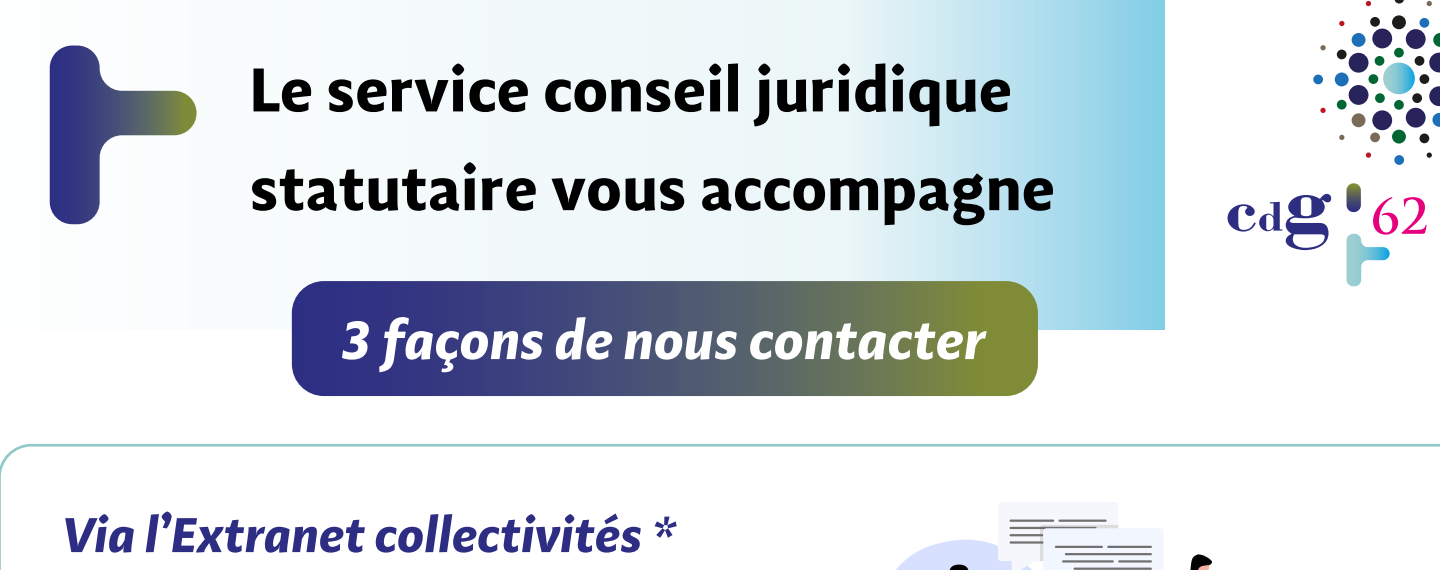

## **https://extranet.cdg62.fr/**

-> rubrique **e-CdG62**

Menu **Conseil juridique statutaire**

*\* Plus d'informations sur cette saisine au verso*

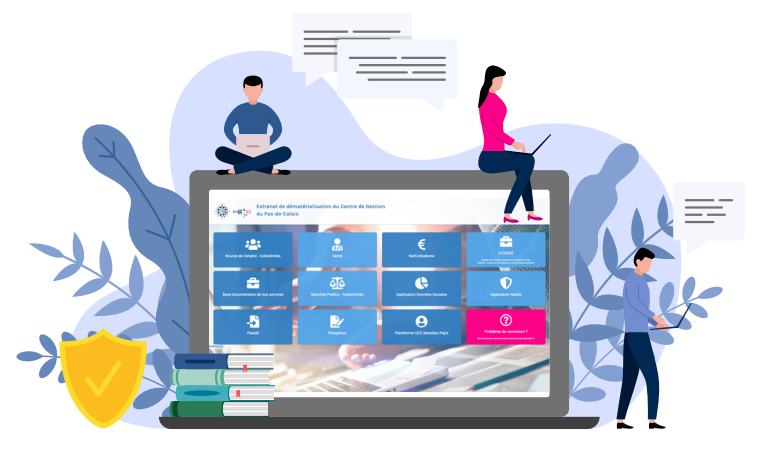

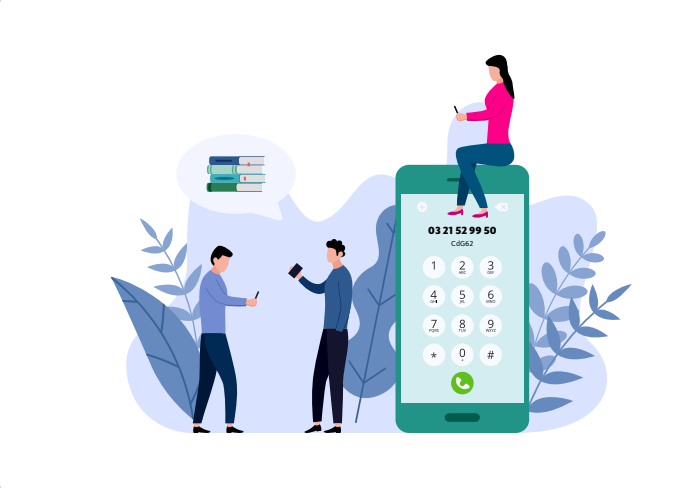

*Par téléphone*

**au 03 21 52 99 50**

*Sur rendez-vous dans vos locaux ou au CdG62*

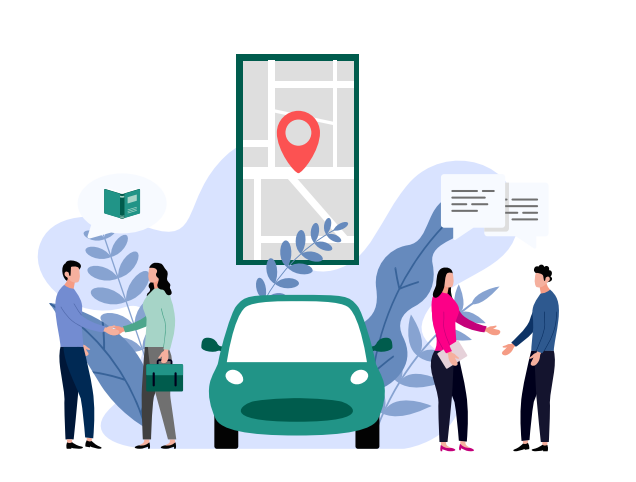

## **Saisir les juristes du conseil statutaire via l'Extranet Collectivités**

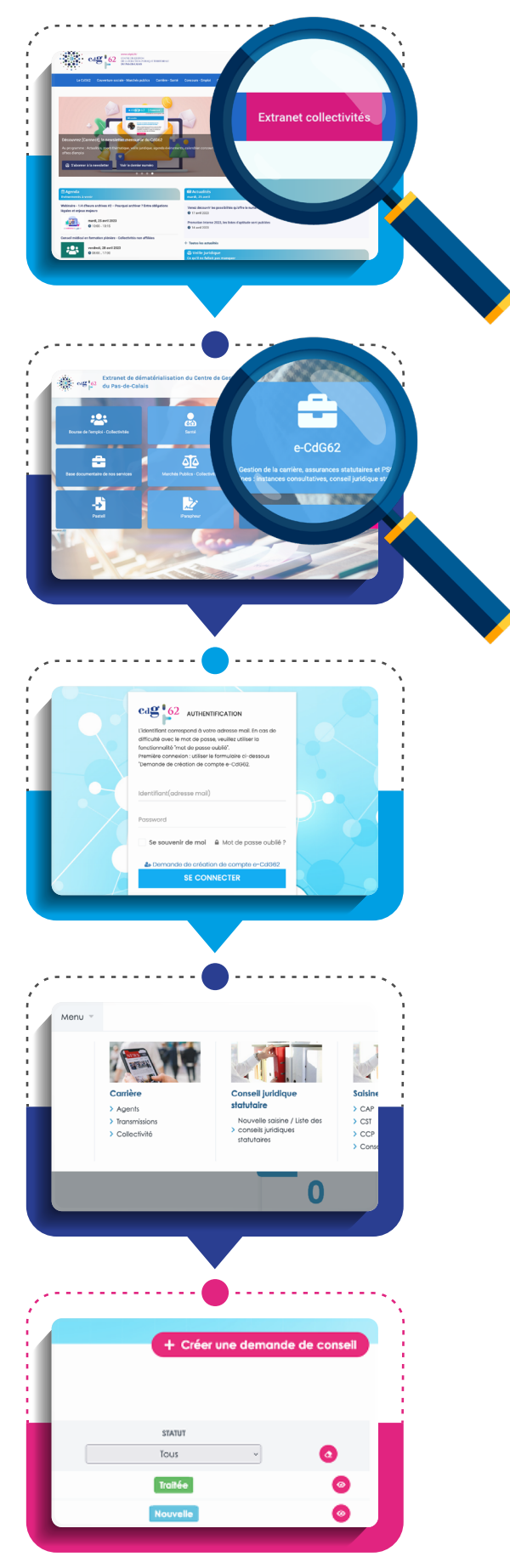

## *Rendez-vous sur notre site*

**https://www.cdg62.fr/**

*puis cliquez sur l'onglet rose*

*Extranet Collectivités*

*Cliquez sur la brique* 

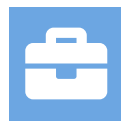

*e-CdG62*

*Saisissez vos identifiants pour vous connecter*

*Dans le menu, rendez-vous dans la rubrique Conseil juridique statutaire puis, cliquez sur Nouvelle saisine*

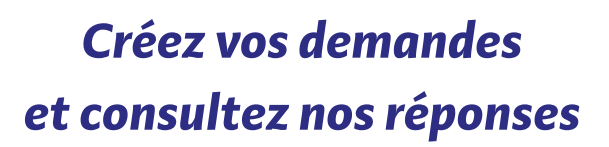